## Select School and Event - Test Coordinator Home Page

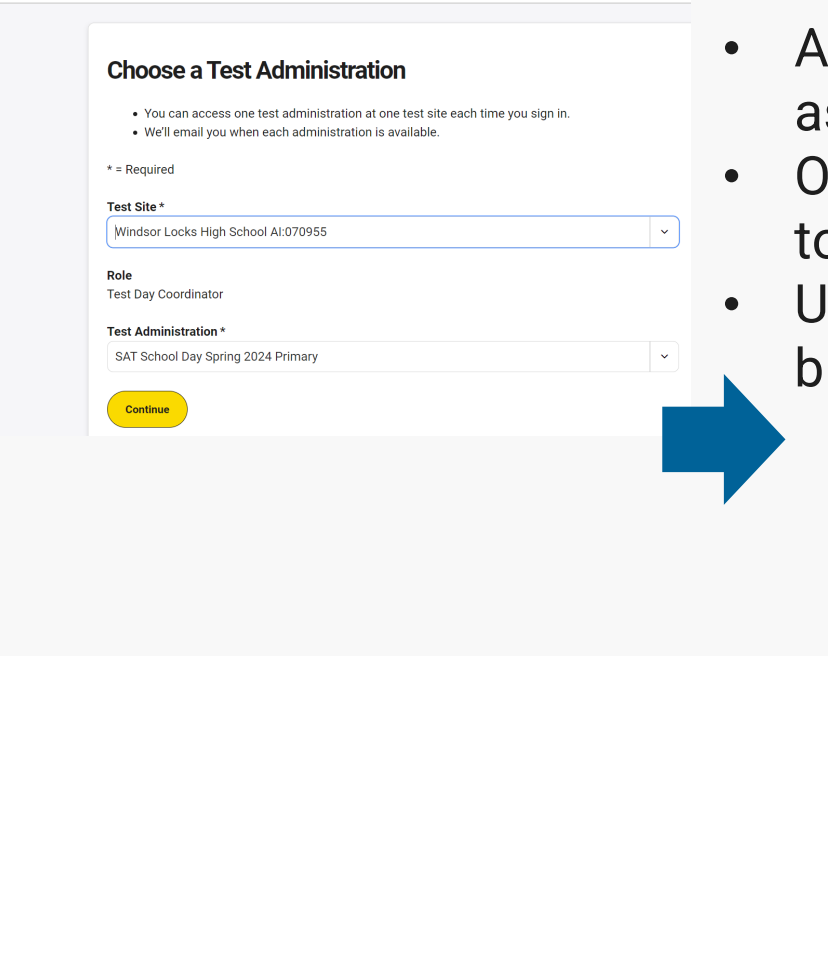

- $\epsilon$  fter logging in, use the drop downs to select the school and ssessment event you wish to manage.
- Ince selected you can always click "switch" under your name to oggle between schools and events
- Ise the masthead menu or the larger buttons with the correlated lue text titles and function descriptions to navigate tasks

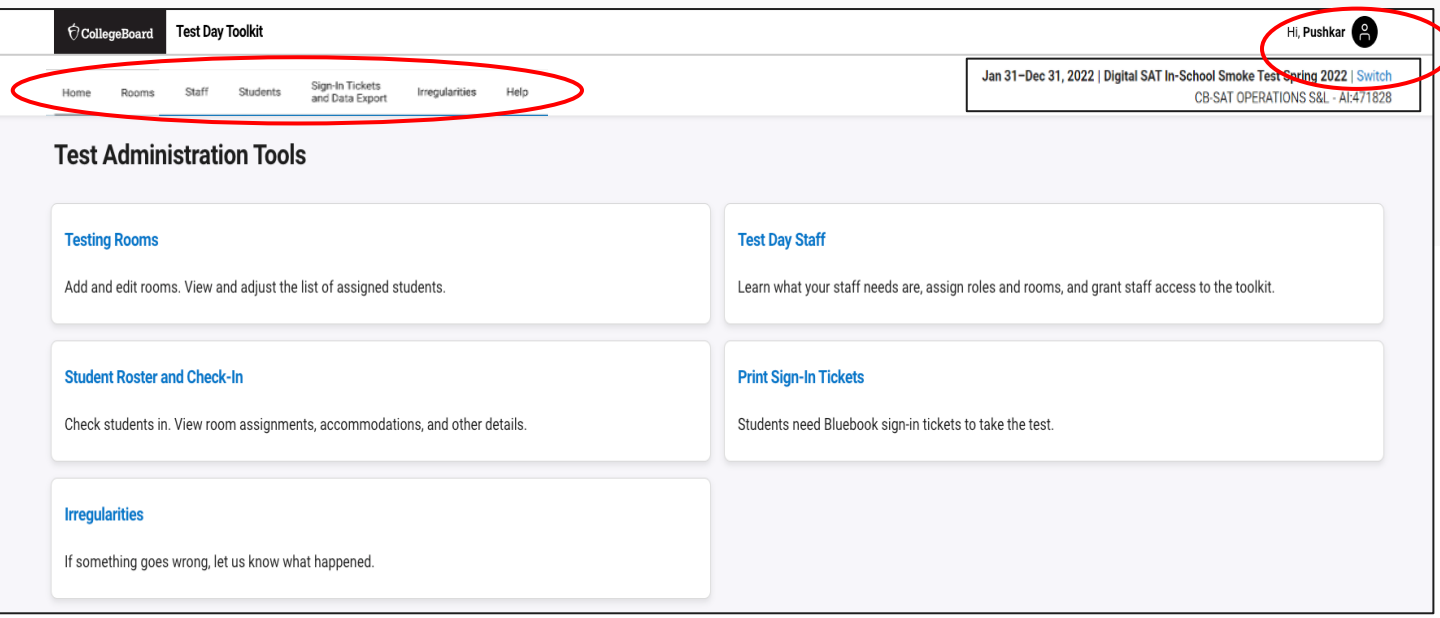

**Test Day Toolkit**